La LIM per attività interattive in classe

كالكالك الطالط الطالط الطالط الطالط الطالط الطالط الطالط

Ivana Sacchi - ivana@ivana.it

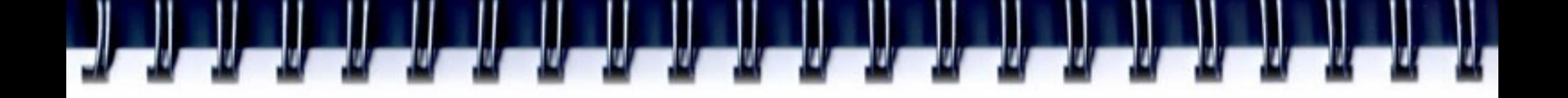

# **Distinguere**  interattività del software "lezione interattiva"

Utilizzare un software interattivo non è sinonimo di coinvolgimento e interazione di tutta la classe

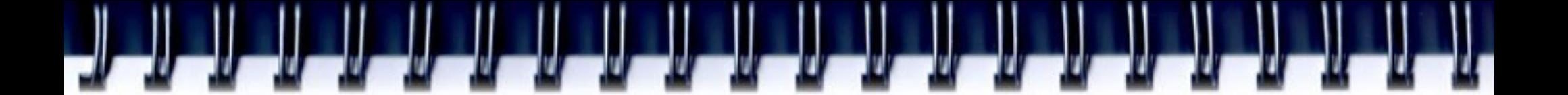

#### Un punto di attenzione: molti software di esercitazione

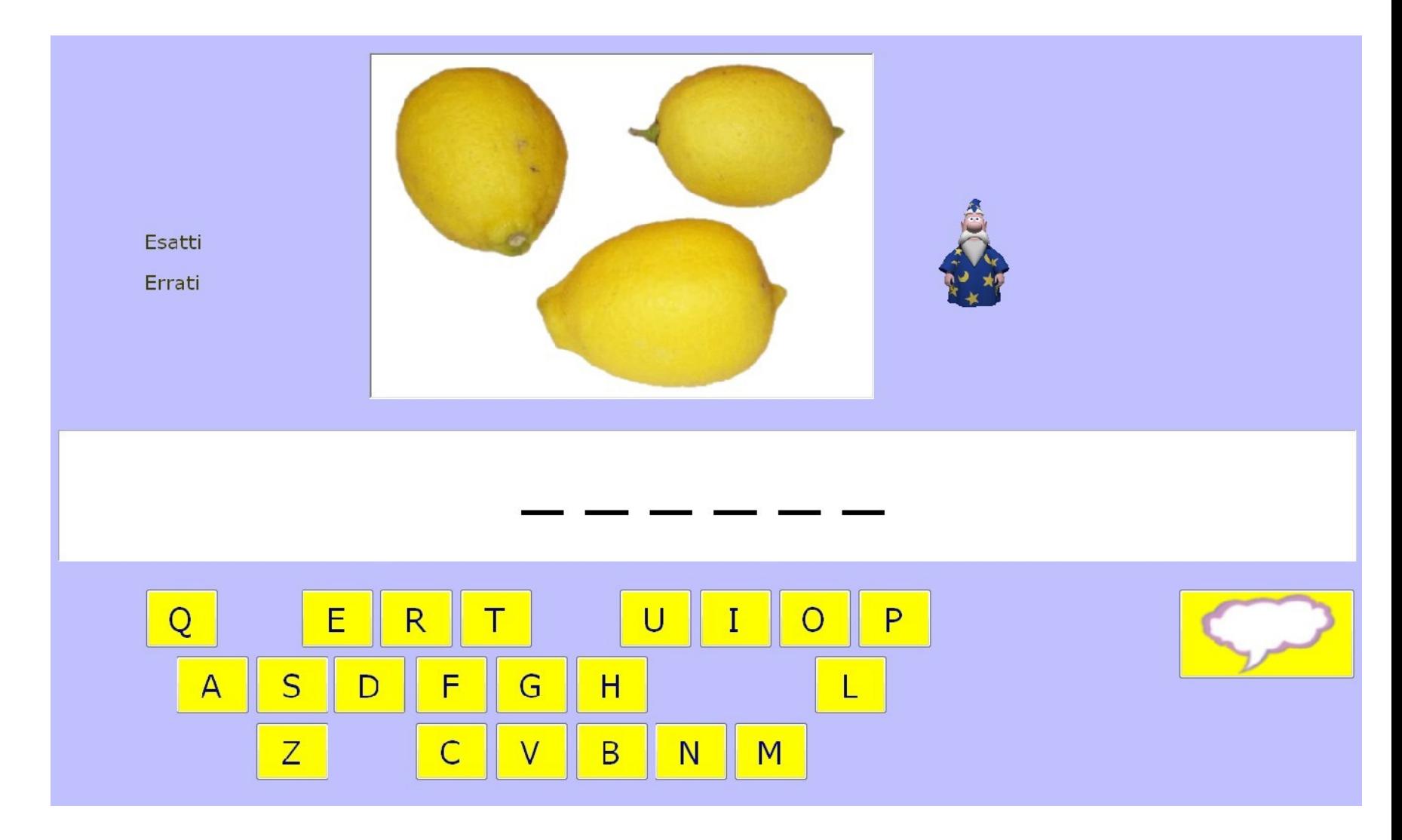

Completaparole - www.ivana.it

G

Esatti

Errati +

**LIMONI** 

e l'alunno alla lavagna Feedback ed aiuto interno immediati: questo potrebbe creare interazione solo con 'perdendo' il resto della classe

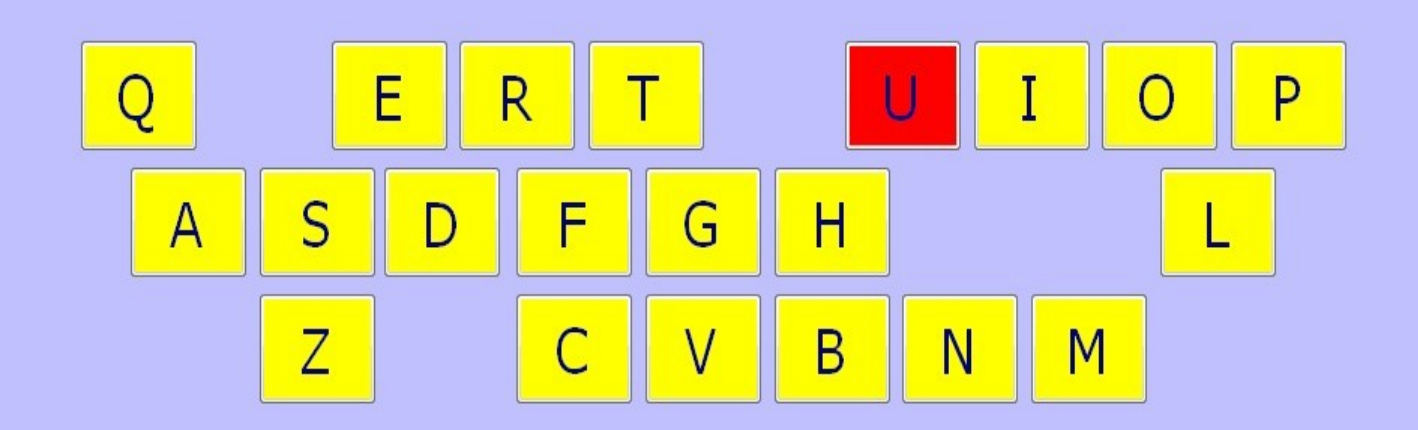

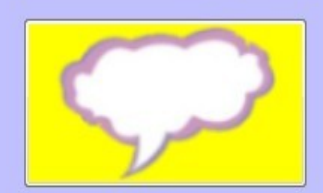

#### Esci

 $\left\langle \cdot \right\rangle$  $\mathcal{H}$ 

Lista in uso Impostazioni didattiche Colori Sintesi Vocale Rinforzo Modalità di input Reimposta

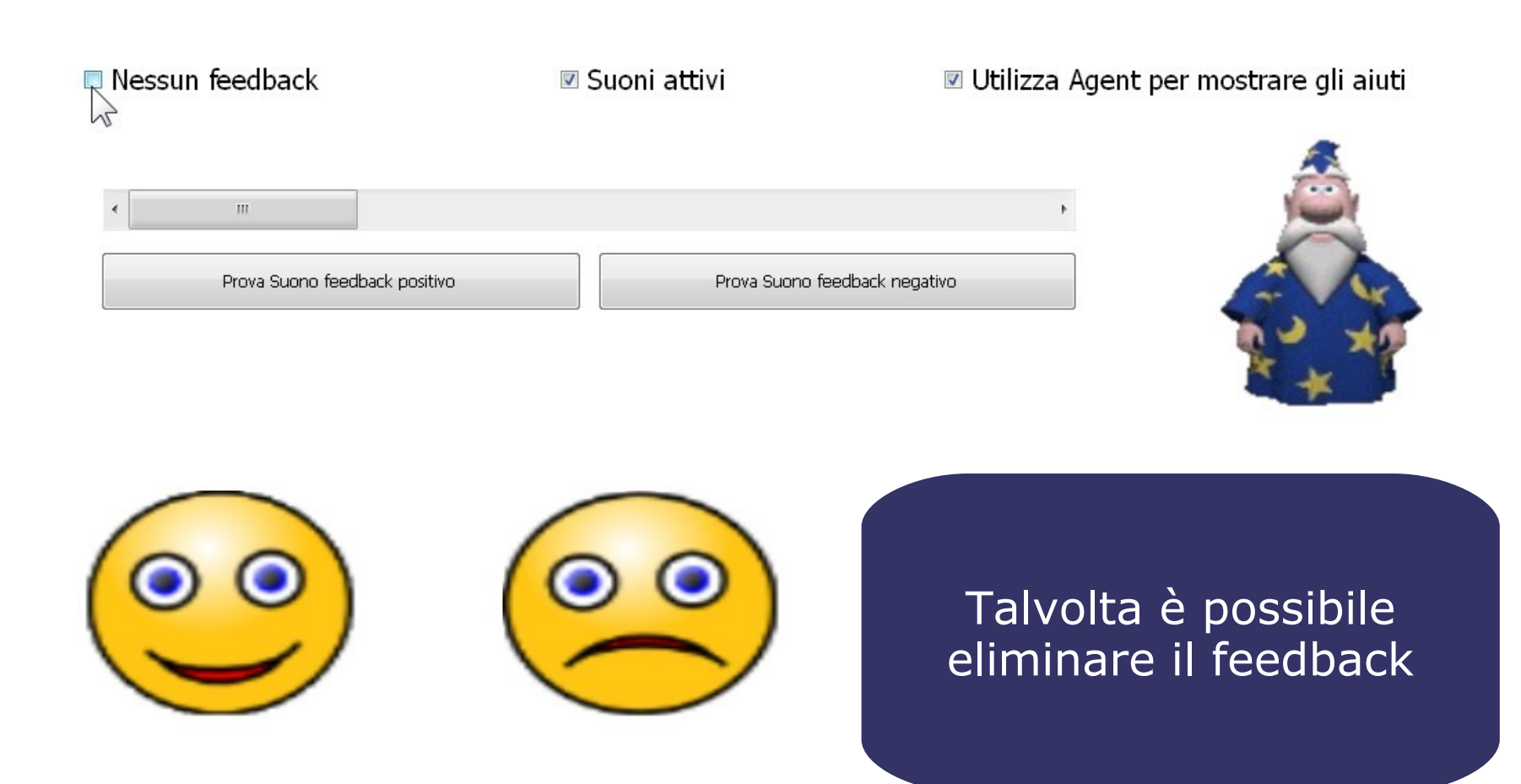

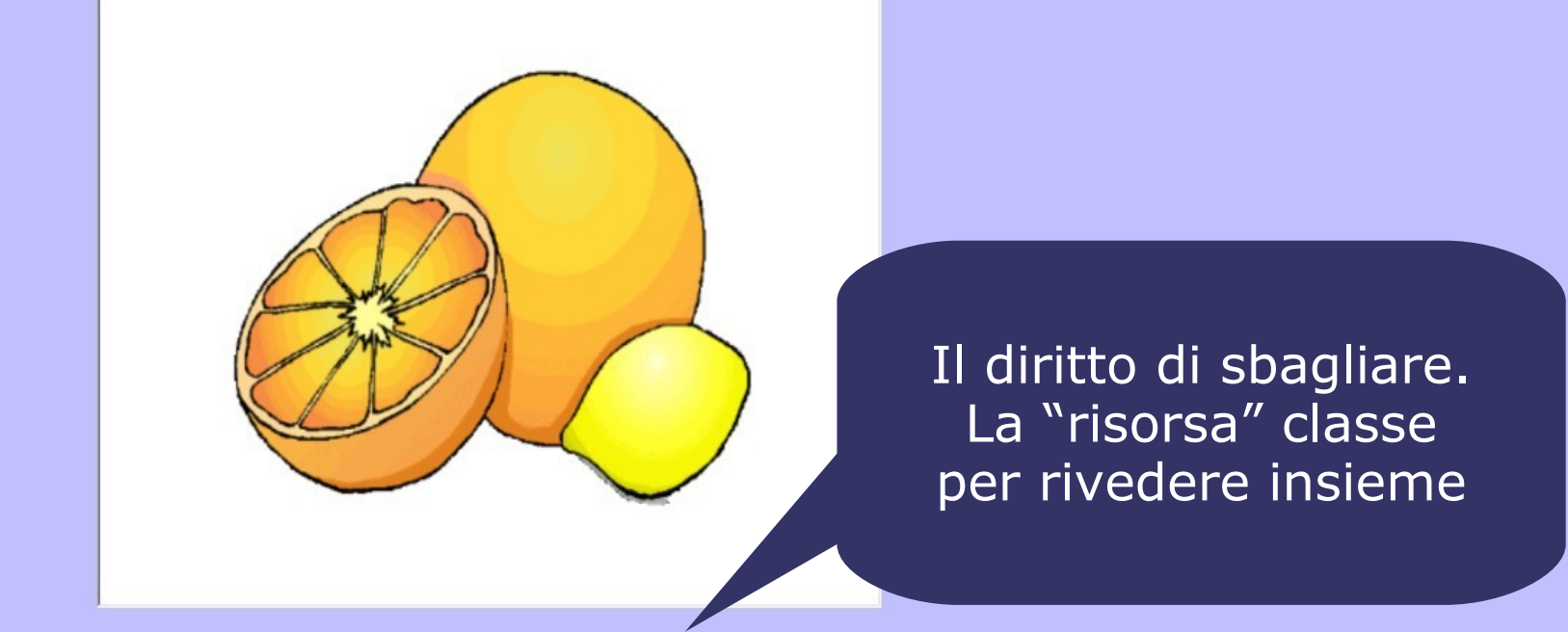

# ALAM

Dove non è possibile intervenire sul feedback coinvolgere comunque tutti

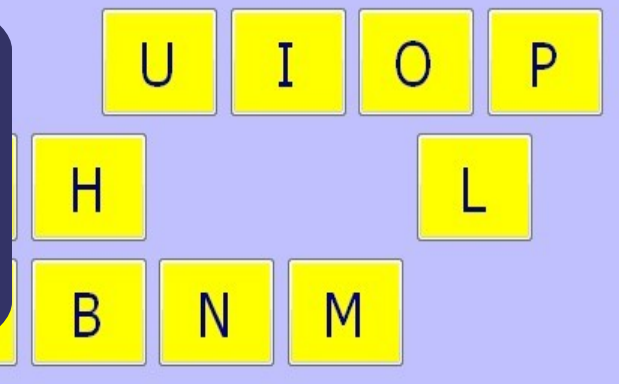

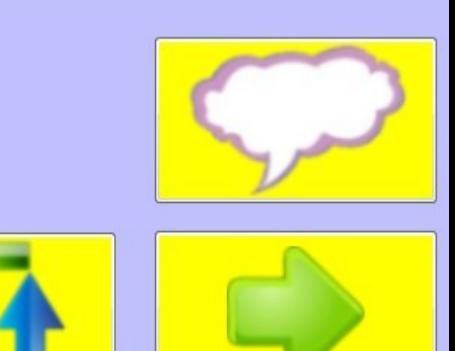

### Maggior interesse rispetto all'esercitazione di abilità offre il condividere strumenti e percorso durante la costruzione di competenze

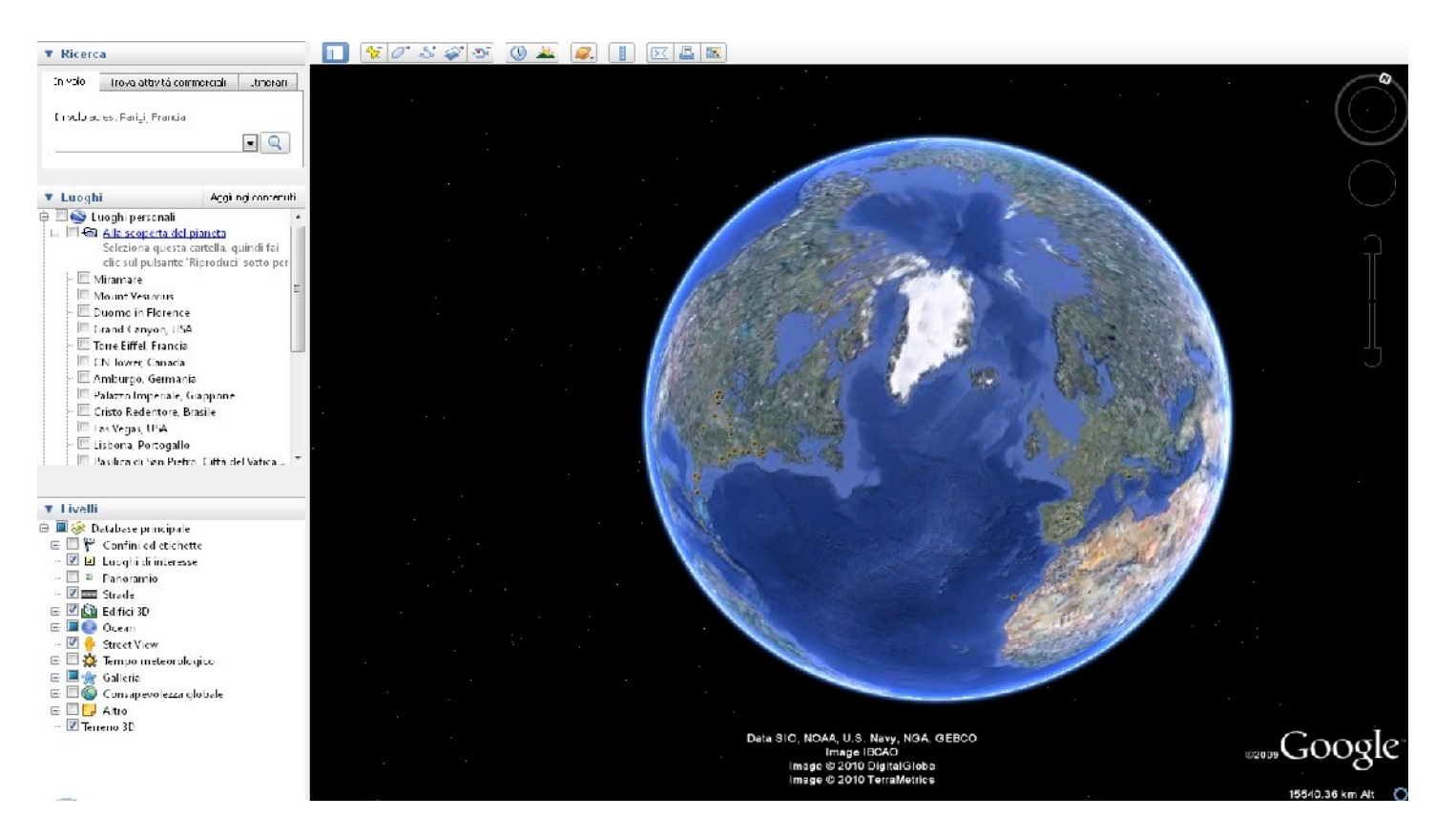

Il percorso da scuola a casa Google heart (*earth.google.com/intl/it/ )*

# Viene inserito il segnaposto sulla scuola

File Modifica Visualizza Strumenti Aggiungi Guida

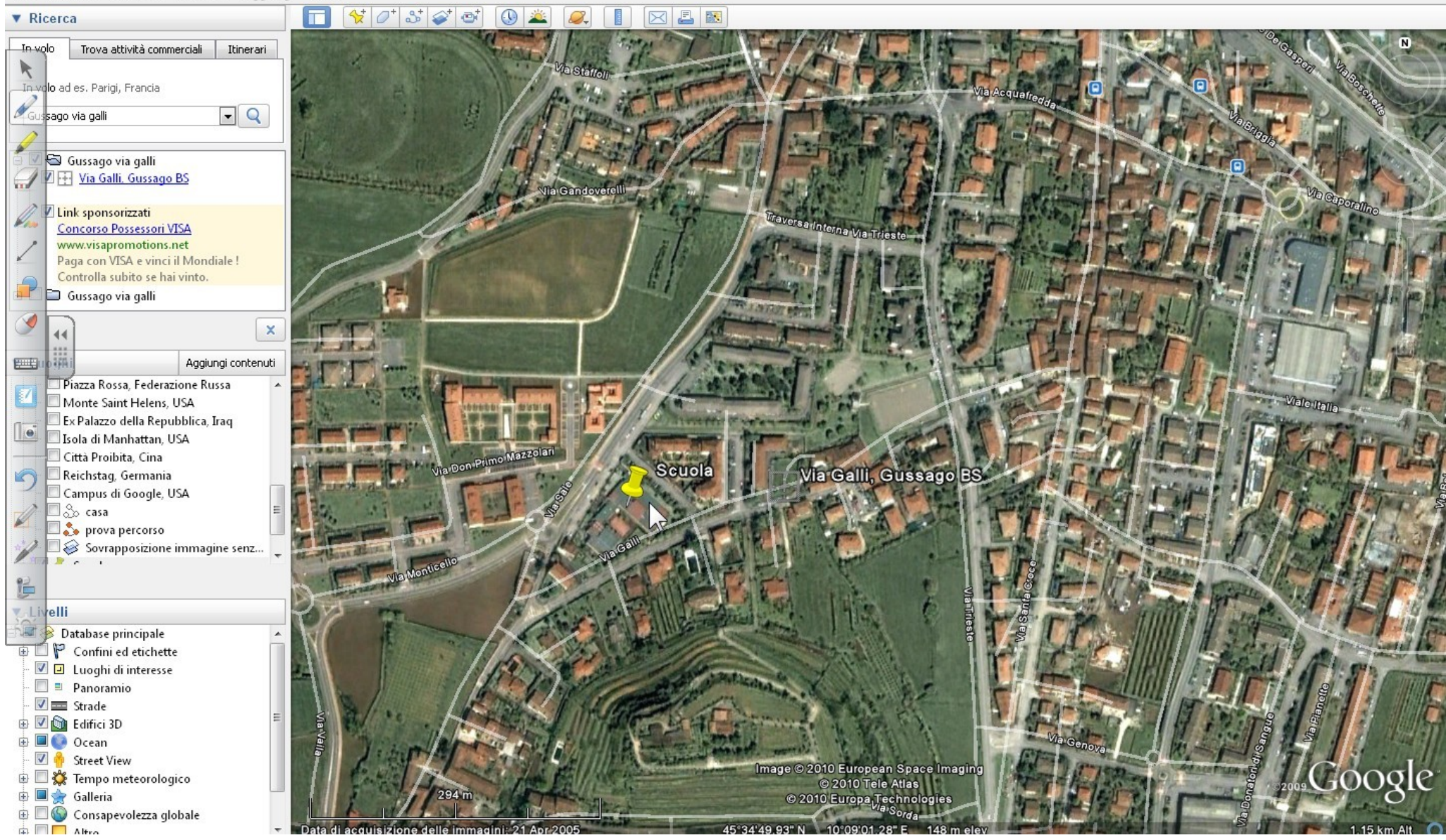

![](_page_8_Picture_0.jpeg)

### e ognuno disegna il proprio percorso scuola - casa

![](_page_8_Picture_2.jpeg)

## La possibilità di fotografare i vari momenti dell'attività fornisce materiale da rivedere e manipolare

![](_page_9_Picture_1.jpeg)

Con lo stesso programma è possibile effettuare moltissime attività diverse: dalla mappatura dei cassonetti all'osservazione della rete stradale, dalla ricerca dei luoghi storici a quelli relativi all'arte, fino all'esplorazione di monumenti in 3D

![](_page_10_Picture_1.jpeg)

Con la lavagna è possibile realizzare documenti comuni, che non vengono persi nel tempo, ma possono essere recuperati, modificati e arricchiti...

![](_page_11_Figure_2.jpeg)

Linea del tempo - www.ivana.it

… usufruendo, come nel caso della linea del tempo,

della tecnologia che mi permette di esplorare i documenti con parametri diversi

![](_page_12_Picture_11.jpeg)

### L'utilizzo di documenti condivisi permette di realizzare insieme il materiale, rivederlo, manipolarlo ed averlo poi a disposizione per l'attività individuale

![](_page_13_Picture_1.jpeg)

Google Documenti

### La visione di un filmato è facilmente realizzabile anche con un video-proiettore

![](_page_14_Picture_2.jpeg)

Per l'esempio è stato utilizzato il filmato www.youtube.com/watch?v=gFBCXqfT5Bs

### La lavagna mi offre la possibilità di trasformare la visione in un'attività di ri-elaborazione del materiale

![](_page_15_Picture_2.jpeg)

# Nell'esempio la mappa è stata realizzata con

Cmap (http://cmap.ihmc.us/)

![](_page_16_Figure_3.jpeg)

### Sono stati salvati vari momenti dell'attività che facilitano la lettura della mappa finale e offrono la possibilità di rivedere il percorso

![](_page_17_Figure_1.jpeg)

Una modalità di lavoro potrebbe essere realizzare una mappa analizzando il testo ed inserendo le triadi nella scheda *Proposizioni* (anche mediante dettatura), ottendendo una mappa comune ma graficamente disorganizzata. Saranno poi i ragazzi a riorganizzarla (spazi, formati, colori, eventuali immagini ed approfondimenti) individualmente o a piccolo gruppo, per confrontare poi le mappe ottenute con la LIM.

![](_page_18_Figure_1.jpeg)

![](_page_19_Picture_0.jpeg)